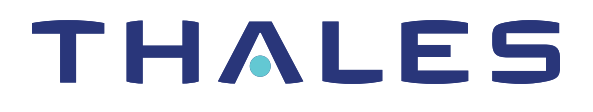

# ProtectToolkit 5.9.1 ProtectServer HSM TROUBLESHOOTING GUIDE

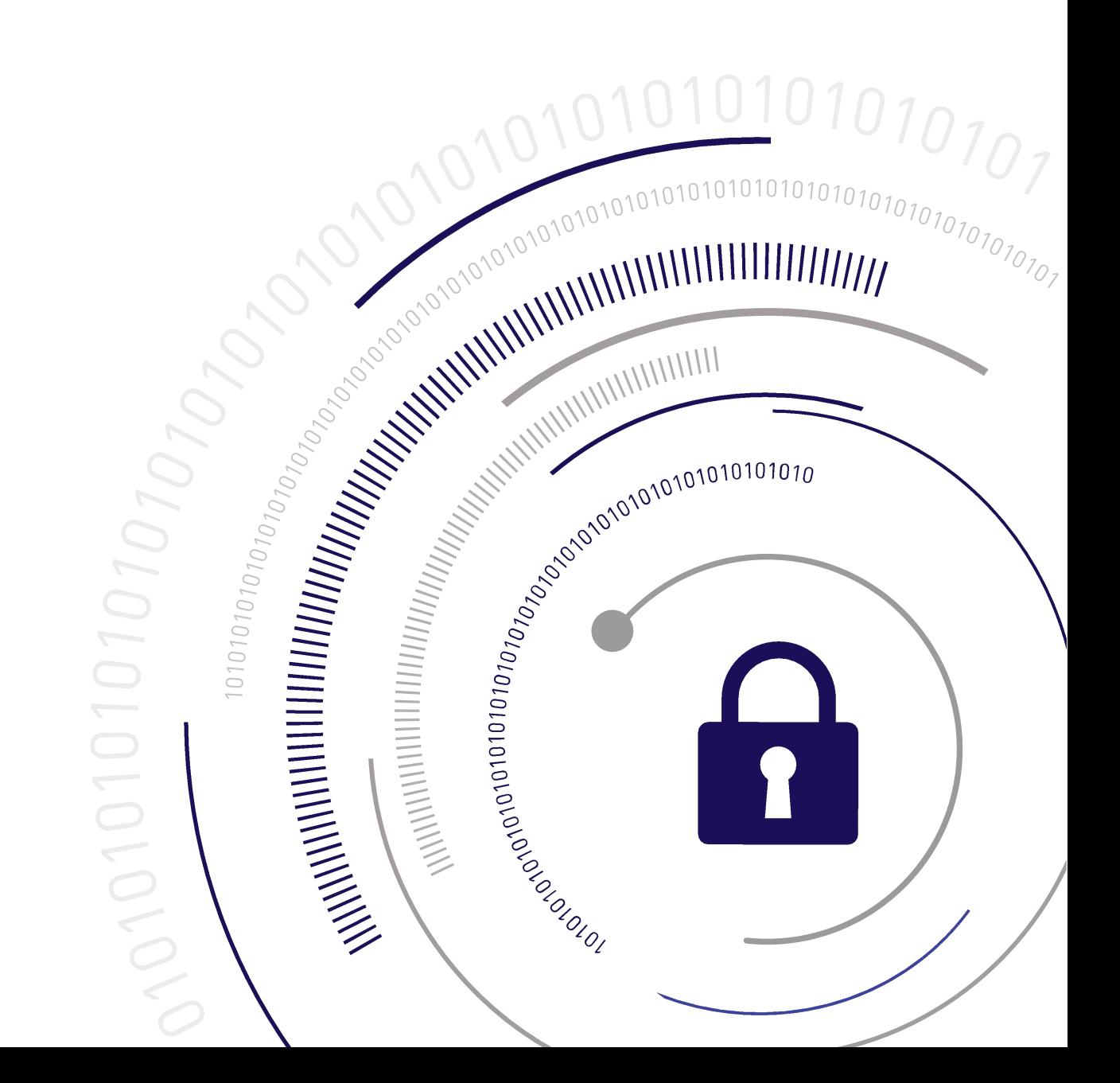

#### <span id="page-1-0"></span>**Document Information**

**Last Updated** 2024-04-18 12:26:07-04:00

#### **Trademarks, Copyrights, and Third-Party Software**

Copyright 2009-2024 Thales Group. All rights reserved. Thales and the Thales logo are trademarks and service marks of Thales Group and/or its subsidiaries and are registered in certain countries. All other trademarks and service marks, whether registered or not in specific countries, are the property of their respective owners.

#### **Disclaimer**

All information herein is either public information or is the property of and owned solely by Thales Group and/or its subsidiaries who shall have and keep the sole right to file patent applications or any other kind of intellectual property protection in connection with such information.

Nothing herein shall be construed as implying or granting to you any rights, by license, grant or otherwise, under any intellectual and/or industrial property rights of or concerning any of Thales Group's information.

This document can be used for informational, non-commercial, internal, and personal use only provided that:

- **>** The copyright notice, the confidentiality and proprietary legend and this full warning notice appear in all copies.
- **>** This document shall not be posted on any publicly accessible network computer or broadcast in any media, and no modification of any part of this document shall be made.

Use for any other purpose is expressly prohibited and may result in severe civil and criminal liabilities.

The information contained in this document is provided "AS IS" without any warranty of any kind. Unless otherwise expressly agreed in writing, Thales Group makes no warranty as to the value or accuracy of information contained herein.

The document could include technical inaccuracies or typographical errors. Changes are periodically added to the information herein. Furthermore, Thales reserves the right to make any change or improvement in the specifications data, information, and the like described herein, at any time.

Thales Group hereby disclaims all warranties and conditions with regard to the information contained herein, including all implied warranties of merchantability, fitness for a particular purpose, title and non-infringement. In no event shall Thales Group be liable, whether in contract, tort or otherwise, for any indirect, special or consequential damages or any damages whatsoever including but not limited to damages resulting from loss of use, data, profits, revenues, or customers, arising out of or in connection with the use or performance of information contained in this document.

Thales Group does not and shall not warrant that this product will be resistant to all possible attacks and shall not incur, and disclaims, any liability in this respect. Even if each product is compliant with current security standards in force on the date of their design, security mechanisms' resistance necessarily evolves according to the state of the art in security and notably under the emergence of new attacks. Under no circumstances, shall Thales Group be held liable for any third party actions and in particular in case of any successful attack against systems or equipment incorporating Thales products. Thales Group disclaims any liability with respect to security for direct, indirect, incidental or consequential damages that result from any use of its products. It is further stressed

that independent testing and verification by the person using the product is particularly encouraged, especially in any application in which defective, incorrect or insecure functioning could result in damage to persons or property, denial of service, or loss of privacy.

All intellectual property is protected by copyright. All trademarks and product names used or referred to are the copyright of their respective owners. No part of this document may be reproduced, stored in a retrieval system or transmitted in any form or by any means, electronic, mechanical, chemical, photocopy, recording or otherwise without the prior written permission of Thales Group.

# **CONTENTS**

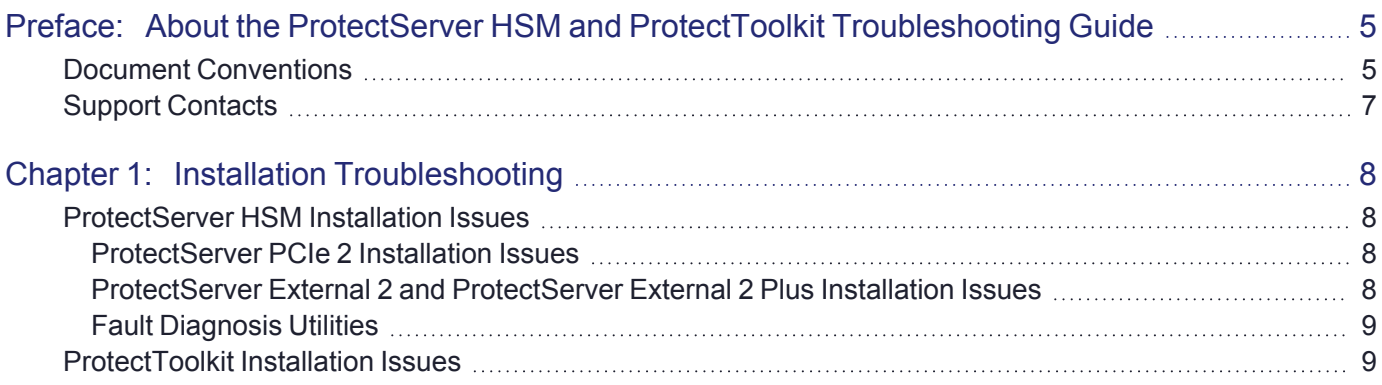

# <span id="page-4-0"></span>**PREFACE:** About the ProtectServer HSM and ProtectToolkit Troubleshooting Guide

This guide describes solutions to issues you might encounter while installing, configuring, or using a ProtectServer HSM with ProtectToolkit 5.9.1.

Before referring to the information in this guide, refer to the [Customer](../../../../../../Content/CRN/CRN.htm) Release Notes for a list of known issues in ProtectToolkit 5.9.1 that Thales plans to resolve in upcoming releases.

Refer to the following chapters to resolve any other issue you are experiencing:

**>** "Installation [Troubleshooting" on](#page-7-0) page 8

If the issue you are experiencing is not described in this guide, contact Thales [Customer](https://supportportal.thalesgroup.com/csm) Support for further assistance.

This preface also includes the following information about this document:

- **>** "Document [Conventions" below](#page-4-1)
- **>** "Support [Contacts" on](#page-6-0) page 7

<span id="page-4-1"></span>For information regarding the document status and revision history, see "Document [Information" on](#page-1-0) page 2.

## Document Conventions

This document uses standard conventions for describing the user interface and for alerting you to important information.

### **Notes**

Notes are used to alert you to important or helpful information. They use the following format:

**NOTE** Take note. Contains important or helpful information.

### **Cautions**

Cautions are used to alert you to important information that may help prevent unexpected results or data loss. They use the following format:

**CAUTION!** Exercise caution. Contains important information that may help prevent unexpected results or data loss.

### **Warnings**

Warnings are used to alert you to the potential for catastrophic data loss or personal injury. They use the following format:

**\*\*WARNING\*\* Be extremely careful and obey all safety and security measures. In this situation you might do something that could result in catastrophic data loss or personal injury.**

### Command Syntax and Typeface Conventions

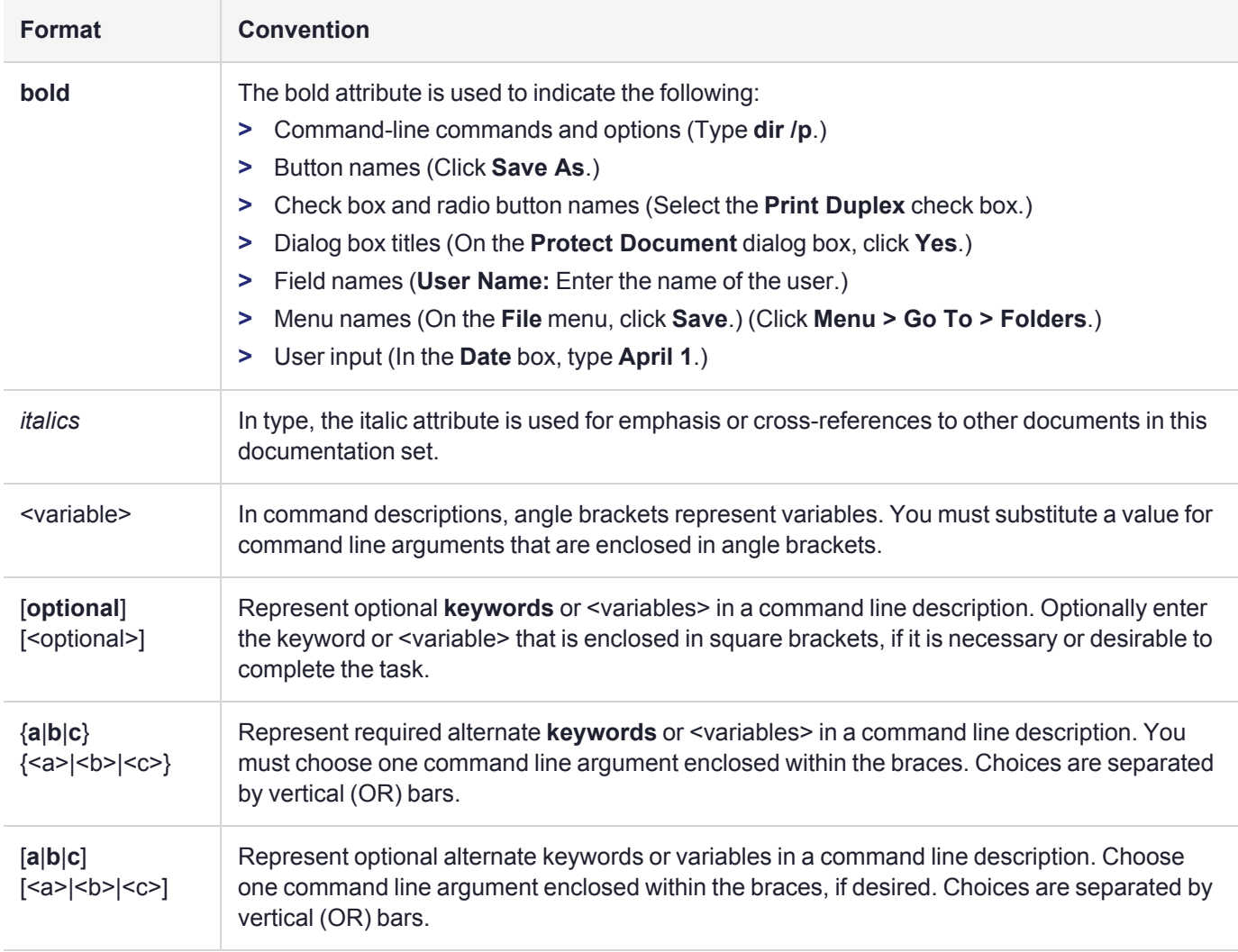

# <span id="page-6-0"></span>Support Contacts

If you encounter a problem while installing, registering, or operating this product, please refer to the documentation before contacting support. If you cannot resolve the issue, contact your supplier or [Thales](https://supportportal.thalesgroup.com/csm) [Customer](https://supportportal.thalesgroup.com/csm) Support.

Thales Customer Support operates 24 hours a day, 7 days a week. Your level of access to this service is governed by the support plan arrangements made between Thales and your organization. Please consult this support plan for further information about your entitlements, including the hours when telephone support is available to you.

## Customer Support Portal

The Customer Support Portal, at [https://supportportal.thalesgroup.com](https://supportportal.thalesgroup.com/), is where you can find solutions for most common problems. The Customer Support Portal is a comprehensive, fully searchable database of support resources, including software and firmware downloads, release notes listing known problems and workarounds, a knowledge base, FAQs, product documentation, technical notes, and more. You can also use the portal to create and manage support cases.

**NOTE** You require an account to access the Customer Support Portal. To create a new account, go to the portal and click on the **REGISTER** link.

### **Telephone**

The support portal also lists telephone numbers for voice contact ([Contact](https://supportportal.thalesgroup.com/csm?id=kb_article_view&sys_kb_id=42fb71b4db1be200fe0aff3dbf96199f&sysparm_article=KB0013367) Us).

# <span id="page-7-0"></span>**CHAPTER 1:** Installation Troubleshooting

This section describes solutions to issues you might encounter while installing a ProtectServer HSM or ProtectToolkit 5.9.1 software components.

Refer to the following chapters to resolve the issue you have encountered during installation:

- **>** ["ProtectServer](#page-7-1) HSM Installation Issues" below
- <span id="page-7-1"></span>**>** ["ProtectToolkit](#page-8-1) Installation Issues" on the next page

## ProtectServer HSM Installation Issues

This section describes solutions to some issues you might encounter while installing a ProtectServer HSM. It contains the following sections:

- **>** ["ProtectServer](#page-7-2) PCIe 2 Installation Issues" below
- **>** ["ProtectServer](#page-7-3) External 2 and ProtectServer External 2 Plus Installation Issues" below
- <span id="page-7-2"></span>**>** "Fault Diagnosis [Utilities" on](#page-8-0) the next page

### ProtectServer PCIe 2 Installation Issues

If you encounter any issues when installing the ProtectServer PCIe 2 into a new server/host computer, try installing the ProtectServer PCIe 2 onto a different PCI express slot. The design of certain motherboards or the associated BIOS may prevent proper communication with a ProtectServer PCIe 2. For example, certain PCI express physical slots are intended for use only with a video card or another specific type of hardware, and the ProtectServer PCIe 2 may not work correctly in these slots.

### <span id="page-7-3"></span>ProtectServer External 2 and ProtectServer External 2 Plus Installation Issues

Each ProtectServer External 2 and ProtectServer External 2 Plus is tested during manufacture to ensure a high level of quality. In the unlikely event the unit is not functioning correctly, please check if you have followed the installation procedures correctly, while paying particular attention to the power source and network cable connection, and then test the unit by following the testing procedures for your HSM:

- **>** ProtectServer External 2: First Login and [System](../../../../../../Content/Install/Net_HSM/Test_Config/login_test.htm) Test in the "ProtectServer External 2 Installation and Configuration" section of the *ProtectServer and ProtectToolkit Installation Guide*.
- **>** ProtectServer External 2 Plus: First Login and [System](../../../../../../Content/Install/Net_HSM5_plus/Test_Config_plus/login_test_plus.htm) Test in the "ProtectServer External 2 Plus Installation and Configuration" section of the *ProtectServer and ProtectToolkit Installation Guide*.

**NOTE** The unit has no user serviceable parts. Please do not disassemble the unit to resolve problems unless directed by a Thales support engineer.

If it ever becomes necessary to get into the BIOS, press **<Delete>** as the ProtectServer External 2 or ProtectServer External 2 Plus boots.

### <span id="page-8-0"></span>Fault Diagnosis Utilities

The SafeNet hardware maintenance utilities **hsmstate** and **hsmreset** can be used to carry out simple fault diagnosis. These utilities are included in the ProtectServer HSM Access Provider installation.

For more information about these utilities, see Utilities Command [Reference](../../../../../../Content/Install/PTK_Install/Util_Cmd_Ref/Util_Cmd_Ref.htm) in the "ProtectToolkit Software Installation" section of the *ProtectServer and ProtectToolkit Installation Guide*.

#### **Fault Diagnosis Procedure**

From a command prompt, execute **hsmstate**. The output from the utility should include "... NORMAL mode, Responding".

If the utility reports "... HALTED due to a failure":

- **1.** Execute **hsmreset**.
- **2.** Following the reset, check to see if the **hsmstate** is now reporting NORMAL operation.

If the utility reports "... waiting for tamper cause to be removed":

- **1.** Check to see that any connected external tamper detectors are correctly configured.
- <span id="page-8-1"></span>**2.** Make sure the adapter is sitting firmly and correctly in the PCIe slot.

## ProtectToolkit Installation Issues

This section describes solutions to some issues you might encounter while installing ProtectToolkit 5.9.1 software components.

**NOTE** Thales recommends using the Unix Installation Utility to install ProtectToolkit on a Unix/Linux system. If you experience issues while installing ProtectToolkit on Unix/Linux manually, uninstall all packages and begin a fresh installation using the Unix Installation Utility. For more information, refer to Installing [ProtectToolkit](../../../../../../Content/Install/PTK_Install/PTK5/Unix_install.htm) on Unix/Linux in the "ProtectToolkit Software Installation" section of the *ProtectServer and ProtectToolkit Installation Guide*.

The following table lists some commonly encountered installation issues by operating system:

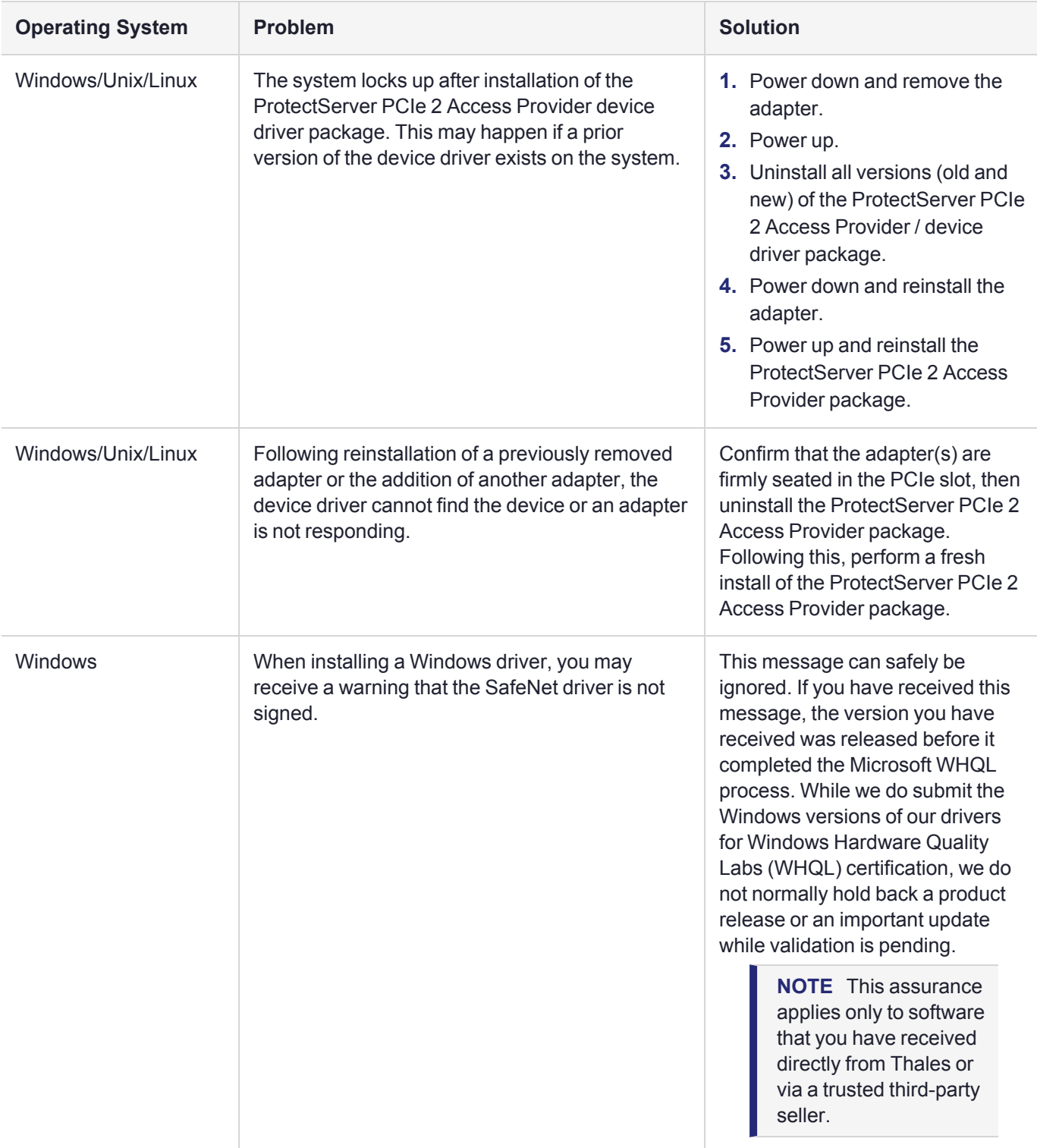

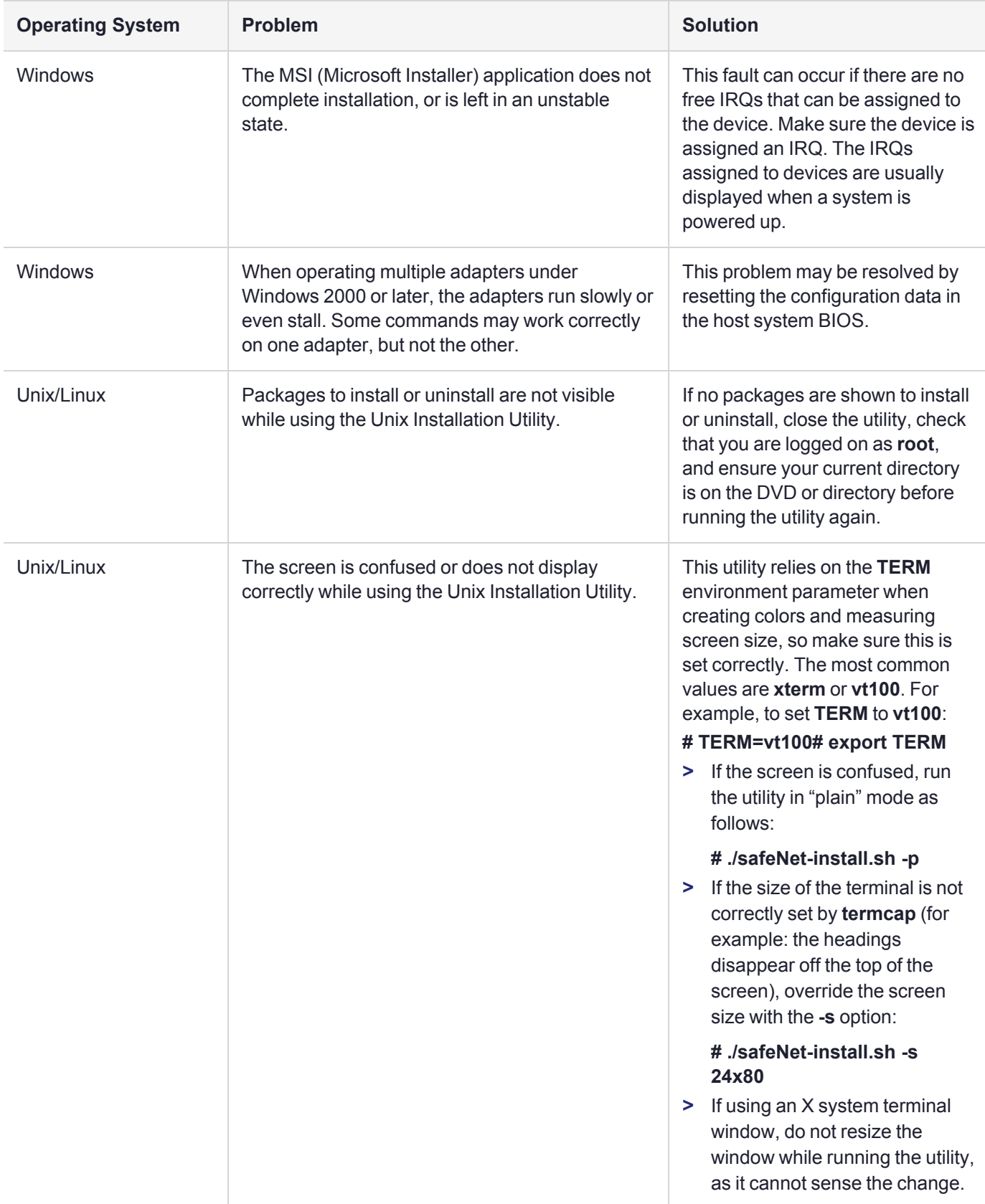

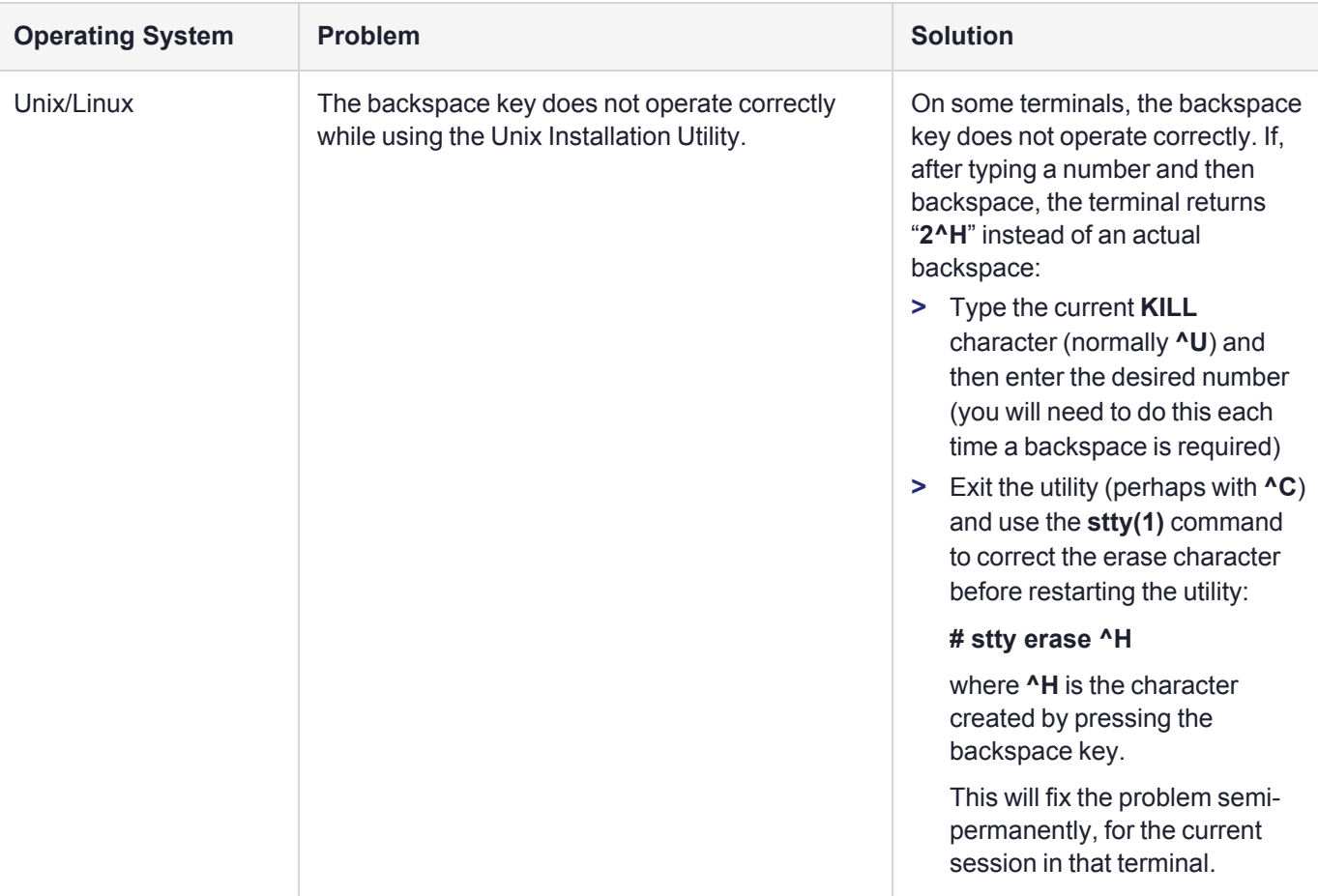